Управление образования города Хабаровска Муниципальное автономное учреждение дополнительного образования г. Хабаровска «Детско-юношеский центр «Импульс»

Принята на педагогическом совете от 31 августа 2023 г. Протокол № 01

**аление** «Утверждаю»  $CKO - IOH$ Директор МАУ ДО ДЮЦ «Импульс» 74 С.В. Базарнов Приказ №10 от «31» августа 2023 г. **DA YAM)** 

#### ДОПОЛНИТЕЛЬНАЯ **ОБЩЕОБРАЗОВАТЕЛЬНАЯ** ОБЩЕРАЗВИВАЮШАЯ ПРОГРАММА «Знакомьтесь, компьютер»

Направленность: техническая Уровень усвоения программы - стартовый

Возраст обучающихся: 8-15 лет

Срок реализации - 1 год

Составитель: Макина О.О., методист

Хабаровск, 2023

МУНИЦИПАЛЬНОЕ АВТОНОМНОЕ УЧРЕЖДЕНИЕ ДОПОЛНИТЕЛЬНОГО ОБРАЗОВАНИЯ Г. ХАБАРОВСКА "ДЕТСКО-ЮНОШЕСКИЙ ЦЕНТР "ИМПУЛЬС"

Подписано цифровой подписью: МУНИЦИПАЛЬНОЕ АВТОНОМНОЕ УЧРЕЖДЕНИЕ ДОПОЛНИТЕЛЬНОГО ОБРАЗОВАНИЯ Г. ХАБАРОВСКА "ДЕТСКО-ЮНОШЕСКИЙ ЦЕНТР "ИМПУЛЬС" Дата: 2024.04.25 17:04:11 +10'00'

1

# **Содержание**

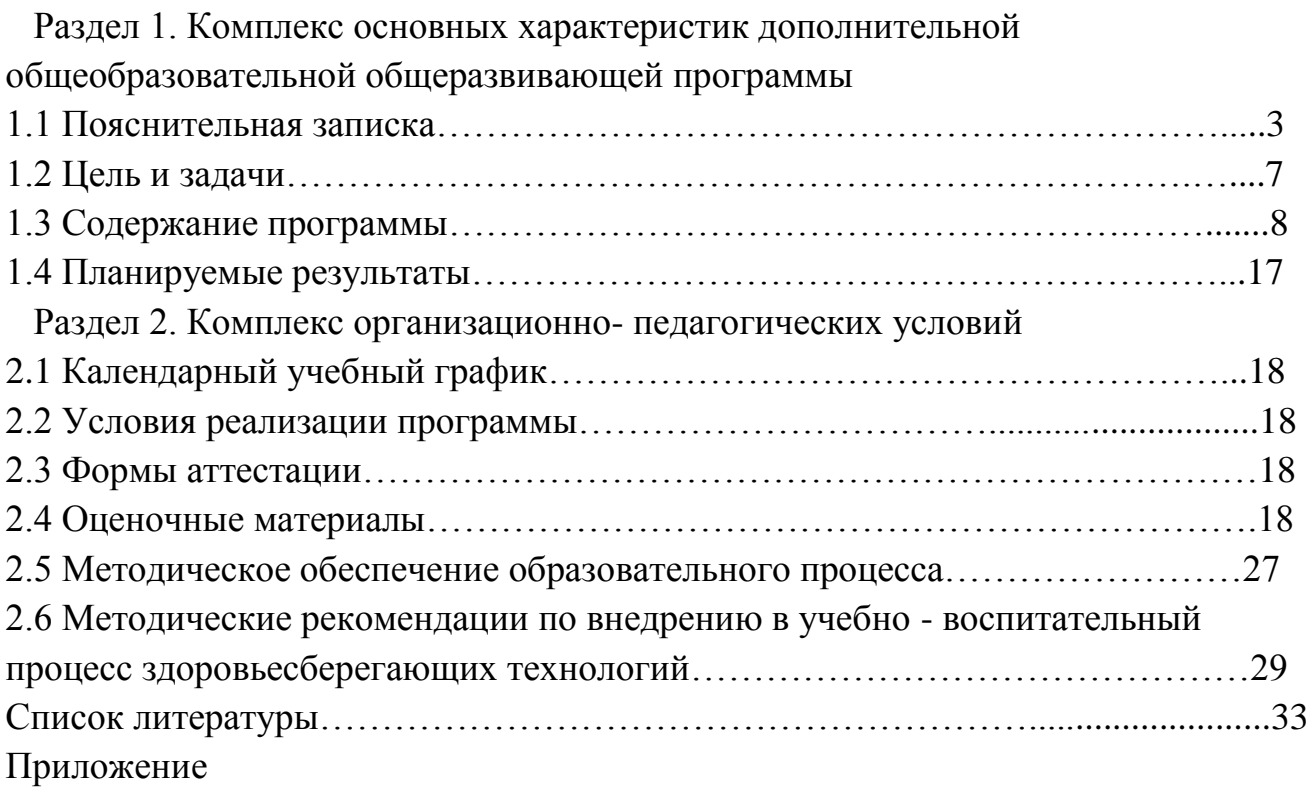

### **1.Комплекс основных характеристик дополнительнойобщеобразовательной общеразвивающей программы**

### **1.1 Пояснительная записка**

Дополнительная общеобразовательная общеразвивающая программа **технической направленности** «Знакомьтесь с компьютером» предназначена для организации учебной деятельности детского объединения «Фиксики» для ребят 7-15 лет, заинтересованных в получении ИКТ-компетенций, необходимых для успешной учебы в школе и в творческой самореализации..

Данная программа является модифицированной.

 **Уровень освоения программы** – стартовый.

 Программа разработана с учѐтом следующих нормативных документов:

- ФЗ РФ от 29.12.2012 г. № 273 «Об образовании в Российской Федерации»;
- Распоряжение Правительства РФ от 31.03.2022 г. № 678-р. «Концепция развития дополнительного образования детей до 2030 г.»;
- Распоряжение Правительства Российской Федерации от 29.05.2015 г. № 996-р «Об утверждении Стратегии развития воспитания в Российской Федерации до 2025 года»;
- Приказ Министерства просвещения РФ от 27 июля 2022 г. N 629 "Об утверждении Порядка организации и осуществления образовательной деятельности по дополнительным общеобразовательным программам;
- Письмо Министерства образования и науки Российской Федерации № 09- 3242 от 18.11.2015 г. «Методические рекомендации по проектированию дополнительных общеразвивающих программ (включая разноуровневые программы)»;
- Постановление Правительства РФ «Об утверждении Санитарноэпидемиологических требований к организациям воспитания и обучения, отдыха и оздоровления детей и молодежи" (СанПиН 2.4.3648-20);
- Министерство образования и науки Хабаровского края «Об утверждении положения о дополнительной общеобразовательной программе в Хабаровском крае» 26.09.2019 П.№383
- Устав МАУ ДО ДЮЦ «Импульс» https://eduimpulse27.ru/dokumenty/

### **Актуальность**

Сегодня уже трудно представить себе хоть одну сферу деятельности человека, в которой не было бы компьютерных технологий. Компьютер пришѐл в науку, культуру, экономику и образование. Знание персонального компьютера, умение им пользоваться сегодня, умение работать в сети Internet стало, по сути, обязательным стандартом современной жизни как взрослого , так и школьника. Сегодня, как никогда, актуально, так как компьютер предоставляет неограниченные возможности для самосовершенствования

каждого человека независимо от возраста. Но наряду с огромными возможностями, с появлением компьютера в жизни человека, также появляются огромные риски и опасности, особенно в сети Internet. Именно поэтому проблема защиты информационного окружения ребенка особенно актуальна сегодня. А значит, мы обязаны научиться охранять его и справляться с ним эффективно, использовать компьютер как инструмент для успешного обучения и дальнейшей жизни в цифровой экономике.

К сожалению, в настоящее время ребята с малых лет воспринимают современные гаджеты и компьютеры как средство развлечения, очень важно научить использовать правильно. Педагогический опыт показал, что у ребят кто хотел быизучать компьютерную графику не сформированы элементарные пользовательские навыки, поэтому по просьбе родителей программа «Знакомьтесь, компьютер!» направлена на то, чтобы ребята не только занимались компьютерным творчеством, но и сформировали ИКТкомпетенции, необходимые для успешного обучения.

#### **Отличительная особенность**

Программа «Знакомство с компьютером» разработан на основе модуля «Кибер Школы» г. Хабаровска «Microsoft office. Компьютерная грамотность».

Отличительной особенностью данной программы является увеличение количества часов на изучение разделов: «Устройство компьютера», «Информационная безопасность и правила пользования операционной системы Windows» и работа с программами MS «Word», «Power Point», «Paint».

Благодаря изучению данных разделов и программ обучающиеся научатся, не только пользоваться операционной системой MS Windows и еѐ основными программами, а также будут безопасно использовать компьютер и сеть Internet

в учебной деятельности и в повседневной жизни.

Дидактическая значимость данной программы заключается в том, что, обучая ребят компьютерной грамотности, можно решать вопросы политехнического, гражданско-патриотического, духовно-нравственного, экологического, эстетического воспитания.

В Концепции развития дополнительного образования детей говорится: «В настоящее время в условиях информационной социализации дополнительное образование детей может стать инструментом формирования ценностей, мировоззрения, гражданской идентичности подрастающего поколения, адаптивности к темпам социальных и технологических перемен».

#### **Адресат программы.**

Программа адресована детям в возрасте от 8 до 15 лет. Содержание программы построено с учетом индивидуальных возрастных психофизиологических особенностей каждого ребѐнка.

В соответствии с СанПиН от 28.01.2021 № 2 "Об утверждении санитарных правил и норм СанПиН 1.2.3685-21 рекомендуемый режим занятий в объединениях с использованием компьютерной техники для детей в возрасте до 10 лет проводятся занятия 2 часа по 30 мин., число занятий в неделю 1-3.

Возрастные особенности детей: Физическое развитие, запас представлений и понятий, уровень развития мышления и речи, желание идти в школу — все это создает предпосылки того, чтобы систематически учиться.

В этом возрасте происходит смена образа и стиля жизни по сравнению с дошкольным возрастом: новые требования, новая социальная роль ученика, принципиально новый вид деятельности — учебная деятельность. В Центре он приобретает не только новые знания и умения, но и определенный социальный статус. Меняется восприятие своего места в системе отношений. Меняются интересы, ценности ребенка, весь его уклад жизни. Поэтому очень важно целенаправленно не только обучать ребенка, но и заниматься его воспитанием.

С физиологической точки зрения — это время физического роста, когда дети быстро тянутся вверх, наблюдается дисгармония в физическом развитии, оно опережает нервно-психическое развитие ребенка, что сказывается на временном ослаблении нервной системы. Проявляются повышенная утомляемость, беспокойство, повышенная потребность в движениях. Поэтому во время занятий в компьютерном классе необходимо использовать физкультминутки, динамические паузы.

Ведущая деятельность в младшем школьном возрасте — учебная. Еѐ характеристики: результативность, обязательность, произвольность. В результате учебной деятельности возникают психические новообразования: произвольность психических процессов, рефлексия (личностная, интеллектуальная), внутренний план действий (планирование в уме, умение анализировать). С учетом возрастных особенностей подбираются форма, методы и виды занятий. Соответственно подбираются задания для выполнения практических и проектных работ. Творческие самостоятельные работы вызывают у учащихся наибольший интерес. Здесь они открывают для себя новые стороны уже имеющихся знаний, учатся применять эти знания в неожиданных нестандартных ситуациях. Такой вид работ по компьютерной графике, анимации служит формированию у учащихся интереса к предмету, воспитывает положительное отношение к предмету, развивает техническое и творческое мышление. Они предполагают достаточно высокий уровень самостоятельности.

#### **Объем и срок освоения программы.**

Срок освоения программы рассчитан на период с сентября 2023 по май 202 4 г . , в количестве 216 учебных часов.

#### *Режим занятий:*

Форма обучения очная.

По данной программе обучается две группы. Час занятий составляет 40 минут (1 академический час). После каждого часа занятий проводится 10 минутная перемена с обязательным проветриванием помещения. Наполняемость учебной группы – 15 обучающихся. На летний период составляется отдельный календарный учебный график.

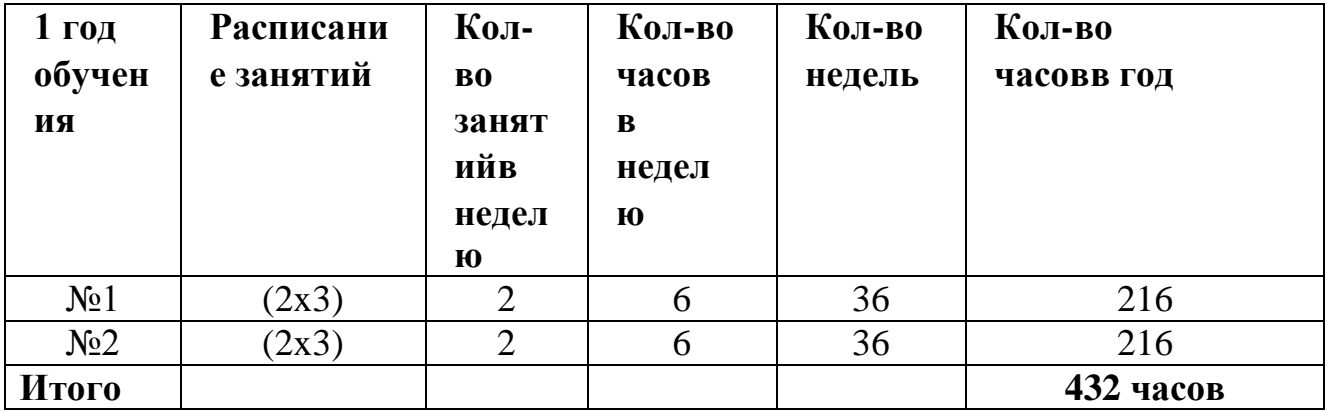

*Формы организации образовательного процесса:*

- индивидуальная;
- групповая;

*Формы работы и проведения занятий:*

- лекция;
- рассказ;
- беседа;
- практическая работа.

## **1.2 Цель и задачи программы**

**Цель программы** – формирование у обучающихся навыков работы с компьютером для решения учебных задач, развития интереса ксовременным информационным технологиям, творческого развития.

#### **Задачи программы:**

#### *Обучающие:*

- познакомить с видами компьютеров, их устройством и возможностями;
- познакомить с устройством и работой клавиатуры;
- познакомить с возможностями и инструментами программ: «MS Word», «Power Point», «Paint»;
- познакомить с основами компьютерной грамотности и информационной безопасности;
- обучить основам техники безопасности и правилам пользования операционной системы Windows

#### *Развивающая:*

- развить навыки использования компьютера в процессе выполнения творческих, учебных задач;
- развить умение работать в команде, распределяя обязанности;
- развить творческие и коммуникативные способности

#### *Воспитательная:*

- сформировать интерес к изучению информационных технологий, к профессиональной деятельности технической направленности.
- воспитание эстетического и художественного вкуса;
- воспитание усидчивости, внимательности, умения работать в коллективе;
- воспитание духовно-нравственных качеств личности, гражданской позиции ребенка, эмоционально-эстетического восприятия окружающего мира

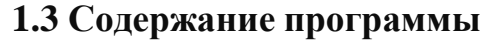

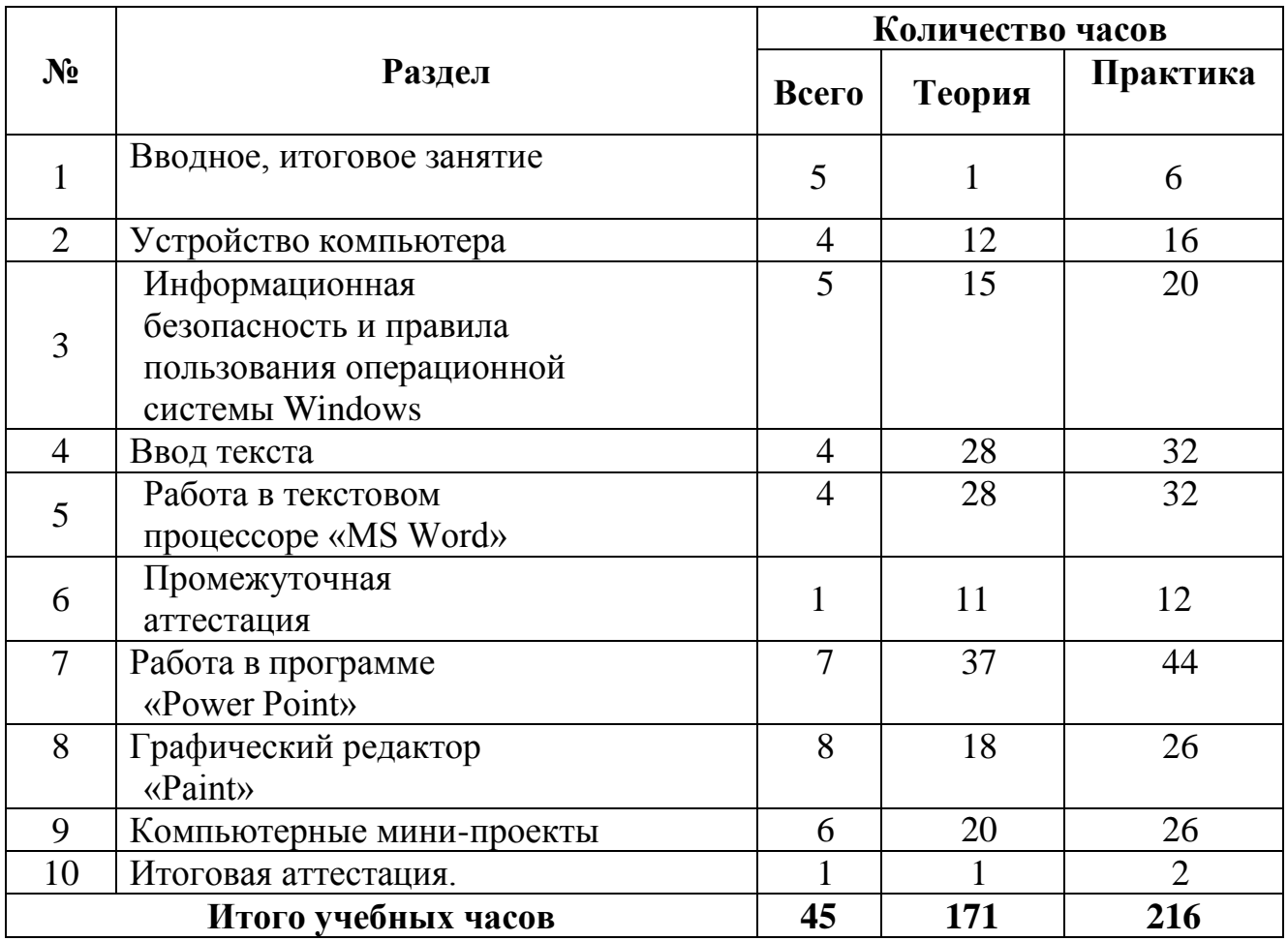

# **Учебный план**

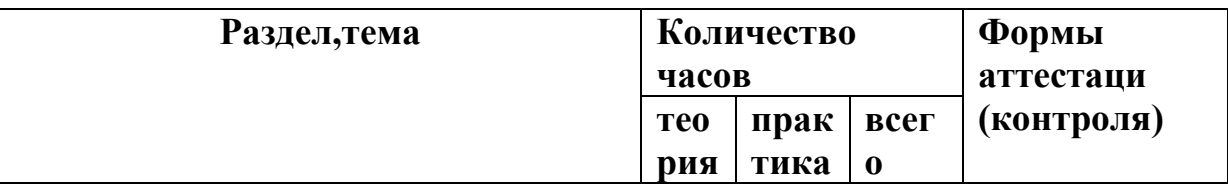

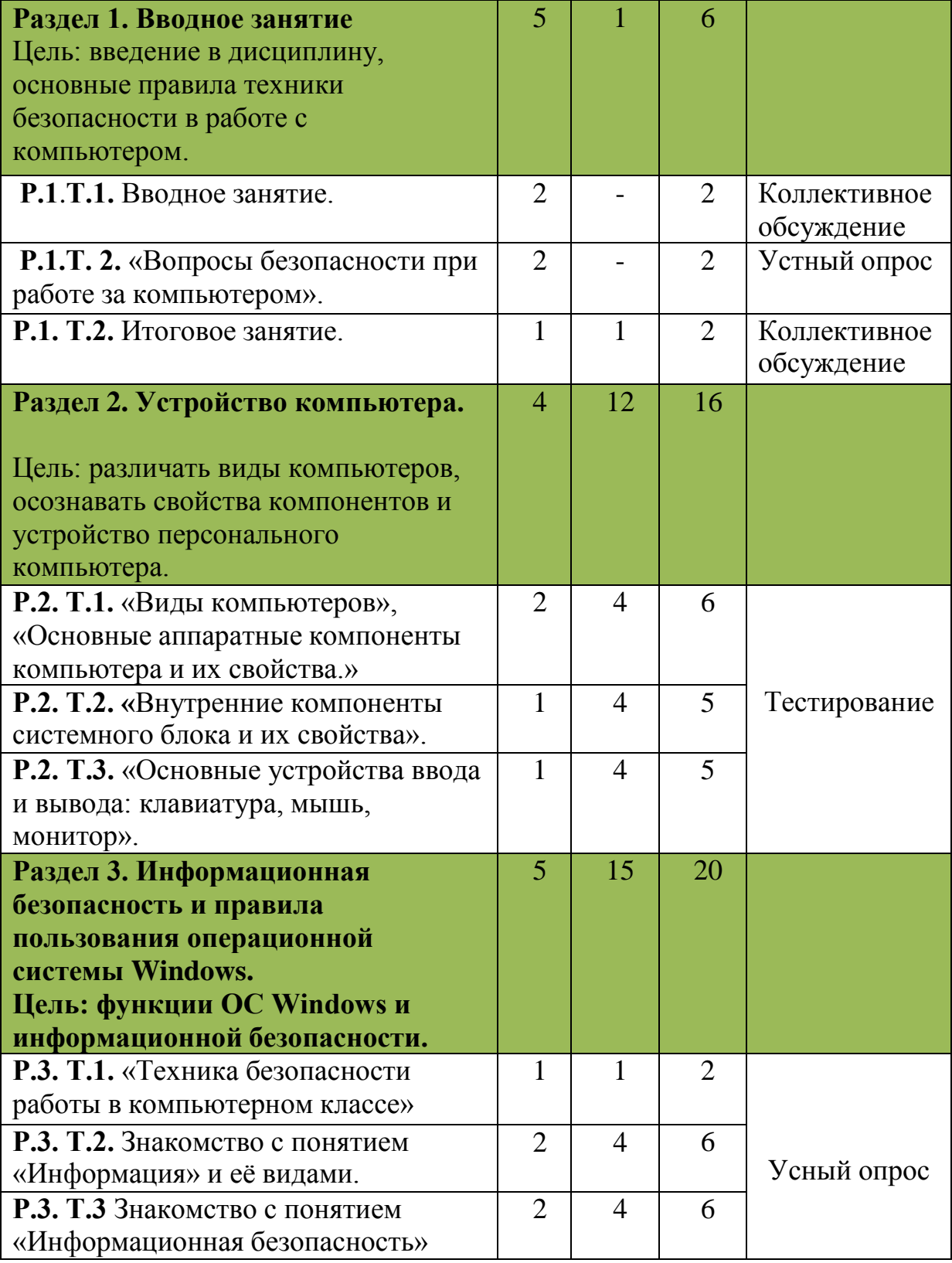

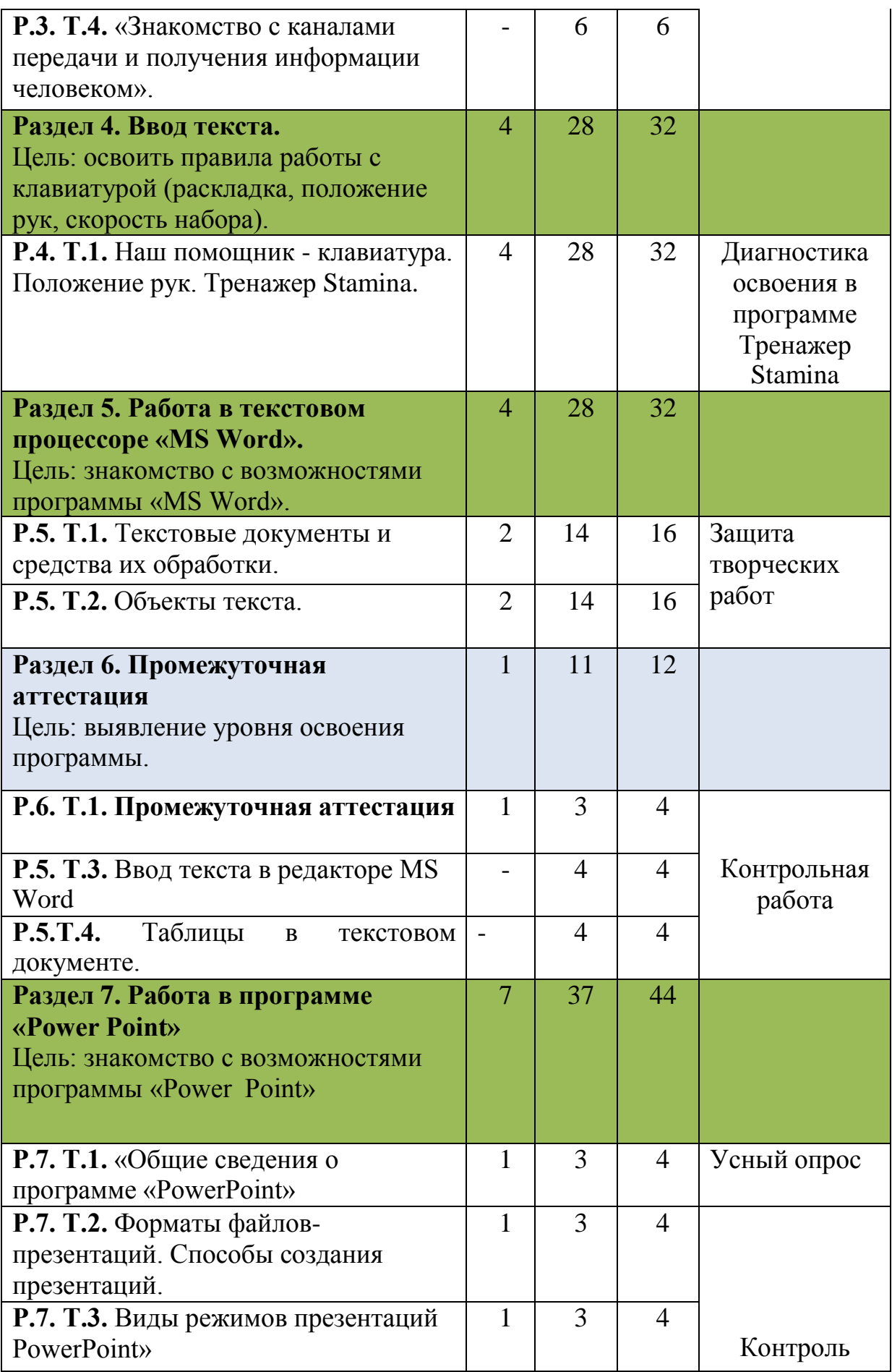

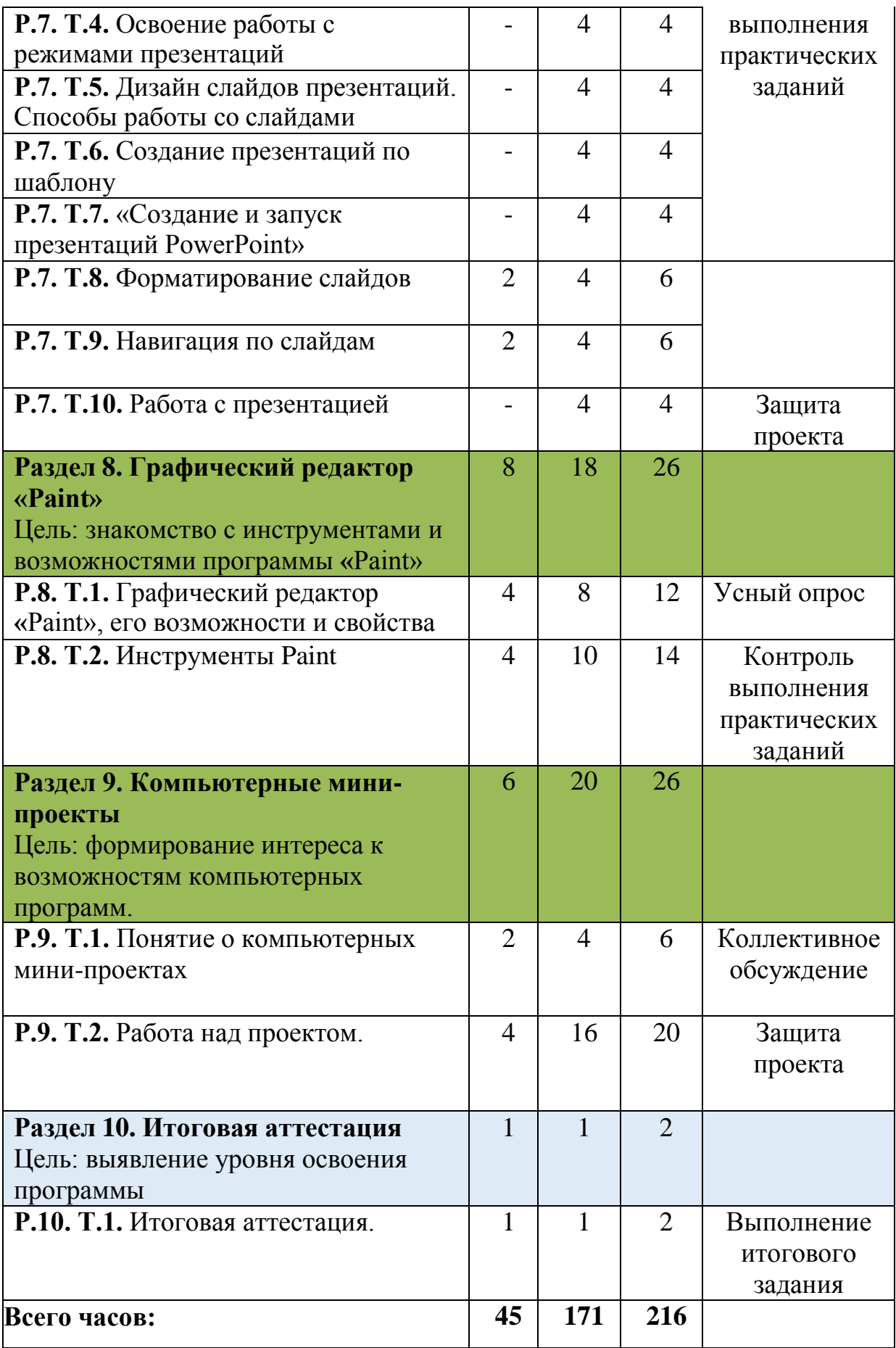

## **Содержание программы**

## **Раздел 1. Вводное занятие.**

Цель: введение в дисциплину, основные правила техники безопасности в работе с компьютером.

Р.1.Т.1. Вводное занятие.

Т: «Знакомство с группой. Общие сведения об учебной дисциплине».

«Регламент работы в объединении». «Техника безопасности». Игры на знакомство.

Р.1.Т. 2. «Вопросы безопасности при работе за компьютером».

Т: «Обсуждение правил безопасности работы за компьютером».

# **Раздел 2. Устройство компьютера.**

Цель: различать виды компьютеров, осознавать свойства компонентов и устройство персонального компьютера.

Р.2. Т.1. «Виды компьютеров», «Основные аппаратные компоненты компьютера и их свойства.»

Т: «Ноутбуки, планшеты, моноблоки, персональные компьютеры»,

«1) устройство обработки и управления (процессор, оперативная память);

2) устройство хранения (внутренняя и внешняя память);

3) устройства ввода (клавиатура, мышь, планшет, сканер);

4) устройства вывода (дисплей, принтер, плоттер)».

П: «Создание рисунка на листе бумаги: основные компоненты компьютера»

Р.2. Т.2. «Внутренние компоненты системного блока и их свойства».

Т: «Из чего состоит системный блок. Внутренние его компоненты».

П: «Создание рисунка на листе бумаги: из чего состоит системный блок».

Р.2. Т.3. «Основные устройства ввода и вывода: клавиатура, мышь, монитор».

Т: Внутренние устройство перефирийного оборудования: клавиатура и мышь. За что отвечает монитор? Просмотр мультимедйных обучающих мультфильмов «Фиксики», теоретический разбор мультфильма по данной теме.

П: Практический разбор наглядных макетов данных комплектующих.

## **Раздел 3. Информационная безопасность и правила пользования операционной системы Windows.**

Цель: функции ОС Windows и информационной безопасности.

Р.3. Т.1. «Техника безопасности работы в компьютерном классе»

Т: Основные правила поведения в компьютерном классе. Обучающие видео по данной теме.

Р.3. Т.2. «Программное обеспечение», «Навыки пользования системы Windows».

Т: Прогаммное обеспечение. Виды современного операционного программного обеспечения: Windows, Mac OS, Android, iOS.

П: «Использование программного обеспечения», «Навыки работы в операционной системе Windows».

Р.3. Т.3 Знакомство с понятиями информации.

Т: «Выяснение роли информации в жизни человека. Виды информации. Получение и передача информации».

Р.3. Т.4. «Знакомство с каналами передачи и получения информации человеком».

П: «Обработка информации», «Методы обработки», «Безопасный поиск информации в Интернете», «Антивирус».

Р.3. Т.4. «Знакомство с каналами передачи и получения информации человеком».

П: «Браузеры и их виды, поиск информации в сети интернет, через поисковики Yandex, Google».

# **Раздел 4. Ввод текста.**

Цель: освоить правила работы с клавиатурой (раскладка, положение рук, скорость набора).

Р.4. Т.1. Наш помощник - клавиатура. Положение рук. Тренажер Stamina. П: Положение рук.

## **Раздел 5. Работа в текстовом процессоре «MS Word».**

Цель: знакомство с возможностями программы «MS Word».

Р.5. Т.1. Текстовые документы и средства их обработки.

Т: «Просмотр мультимедийных роликов о сфере использования текстовых документов»

П: «Тестовое задание»

Р.5. Т.1. Текстовые документы и средства их обработки.

П: «Аппаратное и программное обеспечение для обработки текста»,

«Текстовые редакторы»,

«Текстовые процессоры»,

«Настольные издательские системы».

Р.5. Т.1. Текстовые документы и средства их обработки.

П: интерфейс текстового процессора «Word»,

«Основные элементы интерфейса»

Р.5. Т.1. Текстовые документы и средства их обработки.

П: «Лента и вкладки»,

«Группы»,

«Панель быстрого доступа».

Р.5. Т.1. Текстовые документы и средства их обработки.

П: «Рабочая зона и линейки»,

«Справочная строка»

Р.5. Т.2. Объекты текста.

Т: «Объекты текста»

П: «Вставка символов», «Специальные символы»

Р.5. Т.2. Объекты текста.

П: «Русифицированные шрифты», «Размер символа»

«Определение параметров текста», «Настройка параметров текста»

Р.5. Т.2. Объекты текста.

П: «Граница и заливка», «Маркированные списки»

Р.5. Т.2. Объекты текста.

П: «Нумерованные списки», «Многоуровневые списки»

Р.5. Т.2. Объекты текста.

П: «Табуляция в тексте», «Конструктор формул»

Р.5. Т.2. Объекты текста.

П: «Создание формул с помощью форматирования символов», «Создание формул с использованием приложения Microsoft Equation».

# **Раздел 6. Промежуточная аттестация.**

Цель: выявление уровня освоения программы.

Р.6. Т.1. Промежуточная аттестация

Т: устные ответы по устройству компьютера,системного блока и

перефирийных устройств

П:набор текста по заданию

Р.5. Т.3. Ввод текста в редакторе MS Word

П: Набор текста поздравительной открытки для родителей и сочинения на тему «К нам приходит Новый год»

Р.5. Т.4. Таблицы в текстовом документе.

П: «Создание и редактирование таблицы», «Создание таблицы на основе подготовленных текстовых данных»

Р.5. Т.4. Таблицы в текстовом документе.

П: «Преобразование неподготовленного текста в таблицу», «Вычисления в таблицах»

Р.5. Т.4. Таблицы в текстовом документе.

П: «Направление текста в таблице», «Многостраничная таблица»

Р.5. Т.4. Таблицы в текстовом документе.

П: Итоговое задание «Рисование таблицы».

# **Раздел 7. Работа в программе «Power Point».**

Цель: знакомство с возможностями программы «Power Point»

Р.7. Т.1. «Общие сведения о программе «PowerPoint»

Т: «Общие сведения о программе» «Назначение и основные возможности «PowerPoint» «Сферы применения компьютерных презентаций».

Р.7. Т.2. Форматы файлов-презентаций. Способы создания презентаций.

Т: Форматы файлов-презентаций. Способы создания презентаций.

П: освоение способов создания и запуска презентаций

Р.7. Т.3. Виды режимов презентаций PowerPoint»

Т: Виды режимов презентаций «PowerPoint». Режим «Обычный»,

режим «Сортировщик слайдов», Режим «Показ слайдов».Выбор режима

работы с презентацией

П:освоение работы с разными видами режимов презентацией

Р.7. Т.3. Виды режимов презентаций PowerPoint»

Т: Виды режимов презентаций «PowerPoint». Режим «Обычный», режим «Сортировщик слайдов», Режим «Показ слайдов».Выбор режима работы с презентацией

П:освоение работы с разными видами режимов презентацией

Р.7. Т.4. Освоение работы с режимами презентаций

П: освоение работы с разными видами режимов презентаций: «Обычный», «Сортировщик слайдов», «Показ слайдов».

Р.7. Т.5. Дизайн слайдов презентаций. Способы работы со слайдами

П: Дизайн слайдов. Добавление объектов в слайды».

Освоение дизайна слайдов и способов работы со слайдами

Р.7. Т.6. Создание презентаций по шаблону

Т: Создание презентации по шаблону с выбором режимов работы в «PowerPoint»

Р.7. Т.7. «Создание и запуск презентаций PowerPoint»

П: Создание презентаций с использованием шаблонов оформления»,

«Создание новой презентации с использованием макетов»

Р.7. Т.8. Форматирование слайдов

П: «Настройка параметров страницы «Добавление колонтитулов»

Р.7. Т.8. Форматирование слайдов

П: «Корректировка текста, изменение шрифтов», «Изменение вида презентации с помощью образцов»

Р.7. Т.8. Форматирование слайдов

П: «Анимация объектов слайда», «Редактирование оформления презентации», «Информационное наполнение презентации»

Р.7. Т.8. Форматирование слайдов

П: «Анимация элементов слайдов»

Р.7. Т.9. Навигация по слайдам

П: «Создание слайда-оглавления»

Р.7. Т.9. Навигация по слайдам

П: «Управляющие кнопки», «Добавление управляющих кнопок»

Р.7. Т.9. Навигация по слайдам

П: «Гиперссылки», Практическое задание: «Навигация по слайдам».

Р.7. Т.10. Работа с презентацией

П: «Настройка эффектов переходов к слайдам». Демонстрация презентации Р.7. Т.10. Работа с презентацией

П: «Установка параметров демонстрации» Демонстрация презентации

Р.7. Т.10. Работа с презентацией

П: «Рисование в процессе демонстрации презентации». Демонстрация презентации

Р.7. Т.10. Работа с презентацией

П: Итоговая работа по презентации PowerPoint «Тестовое задание».

# **Раздел 8. Графический редактор «Paint».**

Цель:знакомство с инструменами и возможностями программы «Paint» Р.8. Т.1. Графический редактор «Paint», его возможеости и свойства Т: Графический редактор «Paint» . Его возможности и свойства. Виды инструментов их полное название и описание.

Р.8. Т.2. Инструменты Paint

Т: «Ластик», «цветной ластик», «заливка», «выбор цвета»

П: создание фигур, рисунка с помощью инструментов «Paint». Соблюдение параметров.

Р.8. Т.2. Инструменты Paint

Т: «Масштаб», «карандаш», «кисть», «распылитель», «Создание фигур, , создание рисунка с помощью инструментов Paint», соблюдение параметров

П: Создание фигур, рисунка с помощью инструментов Paint», соблюдение параметров

Р.8. Т.2. Инструменты Paint

Т: Инструменты «Рaint» - «Линия», кривая, прямоугольник, скругленный прямоугольник.

П: Создание фигур, рисунка с помощью инструментов Paint. Соблюдение параметров.

Р.8. Т.2. Инструменты Paint

Т: Инструменты «Рaint» - эллипс,многоугольники

Создание фигур, рисунка с помощью инструментов Paint». Добавление текста в рисунок.

П: создание фигур, соблюдение параметров, создание рисунка с помощью инструментов Paint».

Р.8. Т.2. Инструменты Paint

Т: Работа с фрагментами. Добавление текста в рисунок.

П: Создание нескольких рисунков из разных фигур с добавлением текста

Р.8. Т.2. Инструменты Paint

П: «Создание ребусов с помощью инструментов Paint».

**Раздел 9. Компьютерные мини-проекты.**

Цель:формирование интереса к возможностям компьютерных программ.

Р.9. Т.1. Понятие о компьютерных мини - проектах

Т: Понятие о компьютерных мини - проектах. Этапы работы над проектами.

П: Освоение 1этапа работы над проектом «Я смог и сделал многое за год!»

Р.9. Т.1. Понятие о компьютерных мини - проектах

Т: Возможности использования инструментария программ «PowerPoint», «Paint», текстового редактора Word.

П: Освоение 1этапа работы над проектом: «Я смог и сделал многое за год!» Р.9. Т.2. Работа над проектом.

П: Создание презентации с помощью программ Word, PowerPoint, Paint: «Я смог и сделал многое за год!»

Р.9. Т.2. Работа над проектом.

П: Создание презентации с помощью программ Word, PowerPoint, Paint: «Я смог и сделал многое за год!»

Р.9. Т.2. Работа над проектом.

П: Создание презентации с помощью программ Word, PowerPoint, Paint: «Я смог и сделал многое за год!»

Р.9. Т.2. Работа над проектом.

П: Создание презентации с помощью программ Word, PowerPoint, Paint: «Я смог и сделал многое за год!»

Р.9. Т.2. Работа над проектом.

П: Создание презентации с помощью программ Word, PowerPoint, Paint: «Я смог и сделал многое за год!».

# **Раздел 10. Итоговая аттестация.**

Цель: выявление уровня освоения программы

Р.10. Т.1. Итоговая аттестация.

Т: Устройство компьютера, Word, PowerPoint, Paint.

П: Защита проектов «Я смог и сделал многое за год!»

Р.10. Т.2. Итоговое занятие.

П: Подведение итогов. Награждение учеников за успешный труд в учебномгоду.

# **1.4 Планируемые результаты.**

## *Предметные:*

• познакомятся с видами компьютеров, их устройством и возможностями;

познакомятся с устройством и работой клавиатуры;

• познакомятся с возможностями и инструментами программ: «MS Word», «Power Point», «Paint»;

• познакомятся с основами компьютерной грамотности и информационной безопасности;

• будут соблюдать технику безопасности и правила пользования операционной системой Windows;

#### • *Метапредметные:*

• научатся использовать компьютер для выполнения учебных и творческих задач

# *Личностные:*

• будет сформирован интерес к изучению информационных технологий, к профессиональной деятельности технической направленности

## **2 Комплекс организационно – педагогических условий 2.1 Календарный учебный график.**

Календарный учебный график с указанием количества учебных недель, учебных дней составляется ежегодно на новый учебный год и прописывается в рабочей программе.

## **2.2Условия реализации программы.**

#### *Материально – техническое обеспечение:*

- укомплектованные персональные компьютеры– 10 шт.;
- макет системного блока с комплектующими, макеты периферийных устройств, ввода и вывода;
- на каждом компьютере установленная операционная система Windows с программами: Paint, Microsoft Word, Power Point, Stamina;
- доступ в интернет;
- мультимедийное оборудование: колонки;
- проектор, экран для проектора;
- кабинет;
- столы, стулья;

*Информационно- методические условия реализации программы:*

- учебно- тематический план 1 год обучения;
- календарный учебный график (КУГ);
- лекционные материалы;
- расписание занятий;
- электронные образовательные ресурсы;
- методические материалы.

### **2.3 Формы аттестации/контроля**

*Для определения результативности усвоения программы используются различные формы текущего тематического контроля знаний:*

oнаблюдение; oтворческие задания; oопрос.

*По мере прохождения тем, расположенных в учебно-тематическом плане, проводятся:*

- самостоятельная работа;
- коллективная рефлексия;
- тестирование.

### **2.4 Оценочные материалы**

Оценивание производится по пятибальной шкале, измеряется в баллах. Промежуточная аттестация предполагает выполнение контрольных заданий, в которые входят задания на знание теоретической части (в форме письменных ответов) и на выявление уровня овладения учащимися практических умений и навыков (выполнение группового творческого задания).

Итоговая аттестация предполагает выполнение практических заданий на выявление уровня овладения учащимися практических умений и навыков (выполнение группового творческого задания).

## **Материалы промежуточной аттестации.**

Промежуточная аттестация проводится в форме беседы по вопросам по теоретической части программы и выполнения практического задания по практической части программы

### **Теоретическая часть программы:**

## **1. Какие виды компьютеров бывают?**

Ноутбуки, планшеты, моноблоки, персональные компьютеры, смартфоны, калькуляторы, электронные музыкальные инструменты.

## **2. Назовите основные группы аппаратных компонентов персонального компьютера.**

## **Ответ:**

1) устройство обработки и управления;

- 2) устройство хранения;
- 3) устройства ввода;
- 4) устройства вывода.

## **3. Какие компоненты ПК относятся к каждой группе?**

## **Ответ:**

1) устройство обработки и управления (процессор, оперативная память);

- 2) устройство хранения (внутренняя и внешняя память);
- 3) устройства ввода (клавиатура, мышь, планшет, сканер);
- 4) устройства вывода (дисплей, принтер, плоттер).

## **4. Какие бывают виды операционных систем?**

(Windows, Mac OS, Android, iOS).

# **5. Назовите основные правила при работе с ПК.**

## **Ответ:**

- 1) Не допускать беспорядок на своем рабочем месте.
- 2) Следует сидеть ровно, держать спину ровно.
- 3) Не сидеть близко к экрану монитора.
- 4) Не прикасаться к задним панелям монитора и системного блока.
- 5) Не трогать провода, и самому не включать компьютер в розетку.
- 6) Не трогать пальцами экран монитора.
- 7) Беречь компьютер от воды, и ничего на него не ставить.

8) Не есть за компьютерным столом, чтоб сберечь клавиатуру и мышь от крошек и чая.

9) Держать компьютер в чистоте, протирать его в выключенном из розетки состоянии, только сухой мягкой тканью или специальными салфетками.

10) Работать за компьютером не более 20 минут, давая отдых глазам.

## **Критерии оценивания знаний учащихся по теоретической части программы:**

Ответ на 1 вопрос – 1балл Ответ на 2 вопроса – 2балла Ответ на 3 вопроса – 3балла Ответ на 4 вопроса – 4 балла

Ответ на 5 вопросов – 5 баллов

# **ТЕСТ № 1 «Устройство компьютера»**

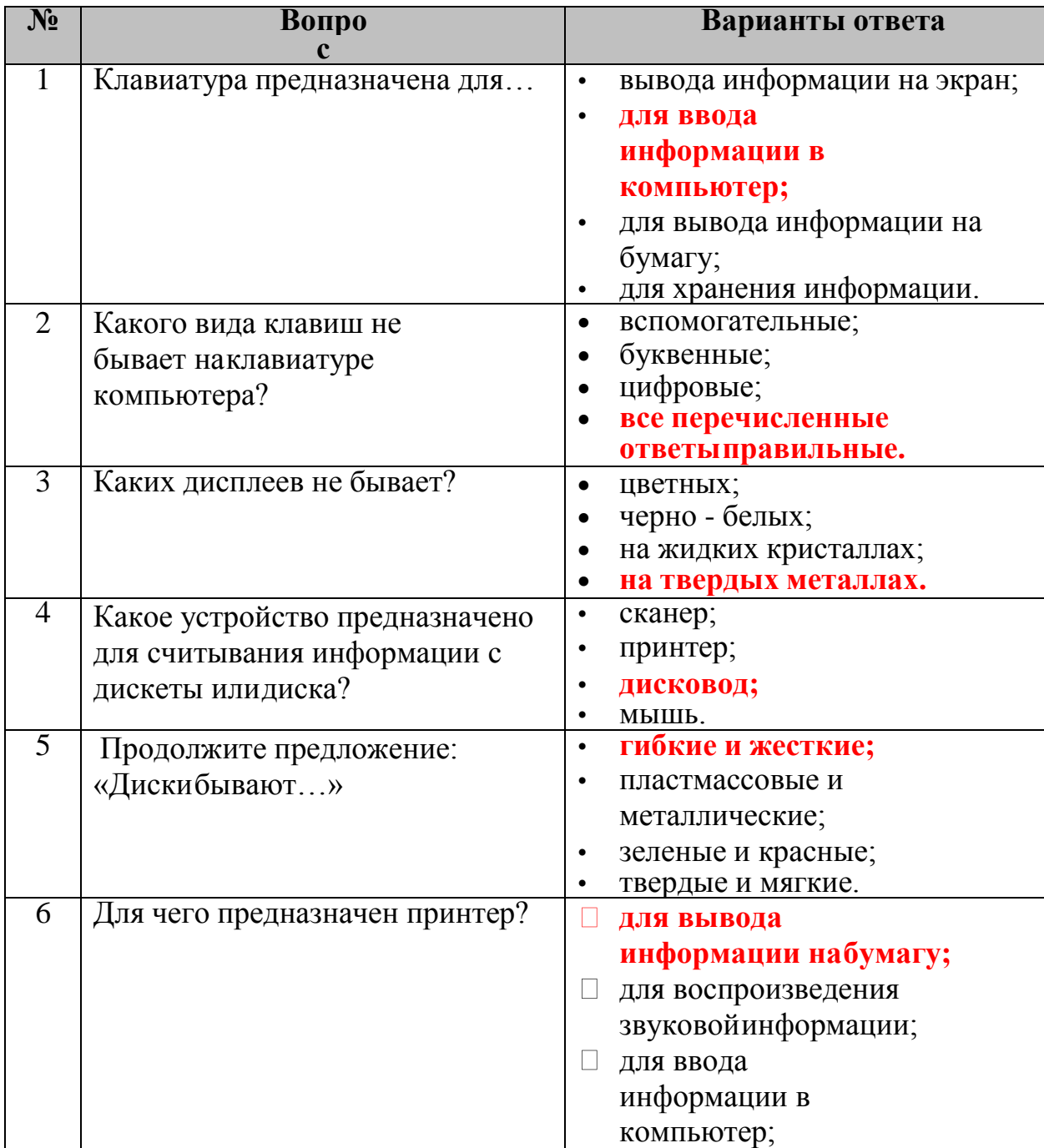

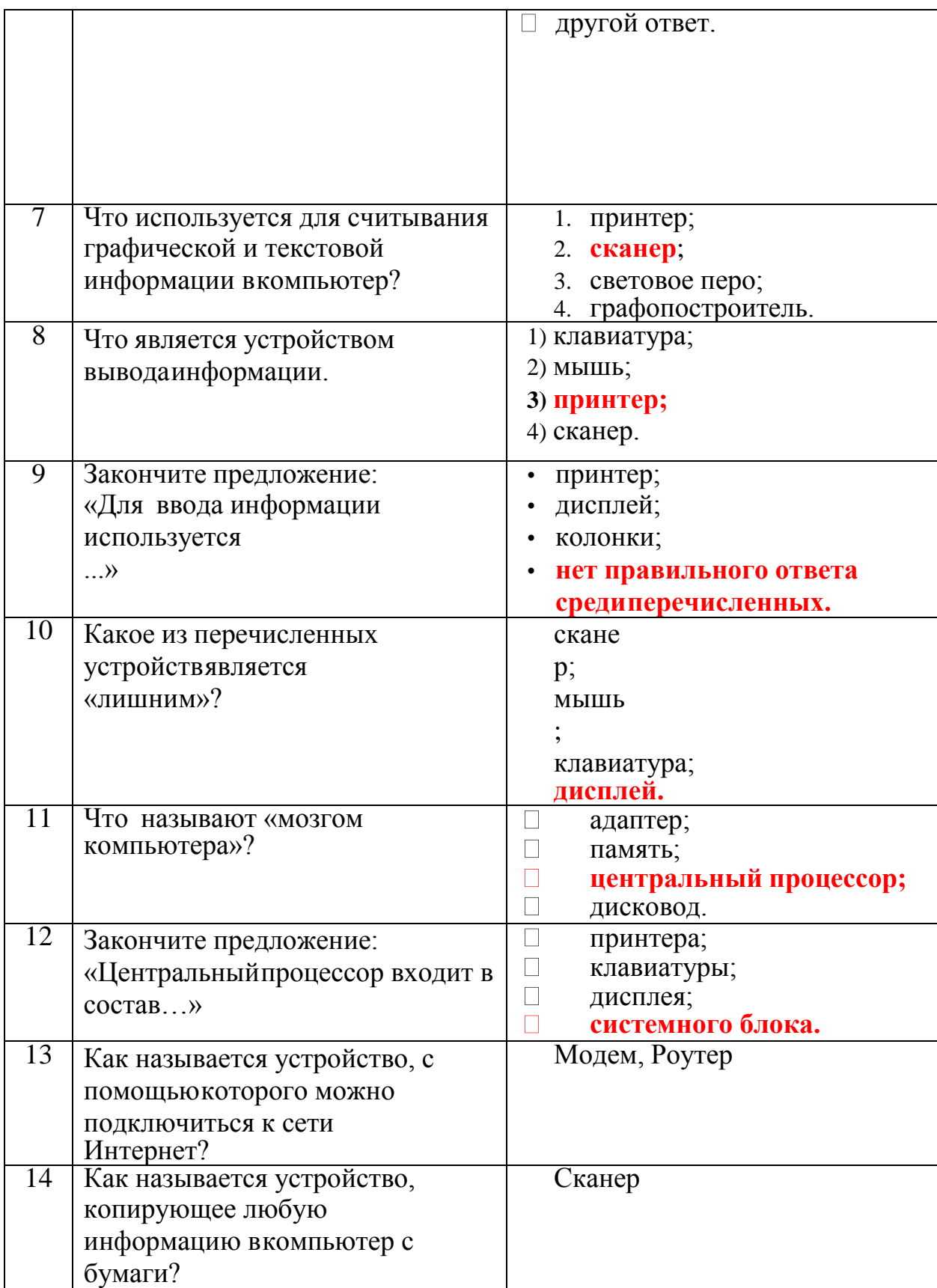

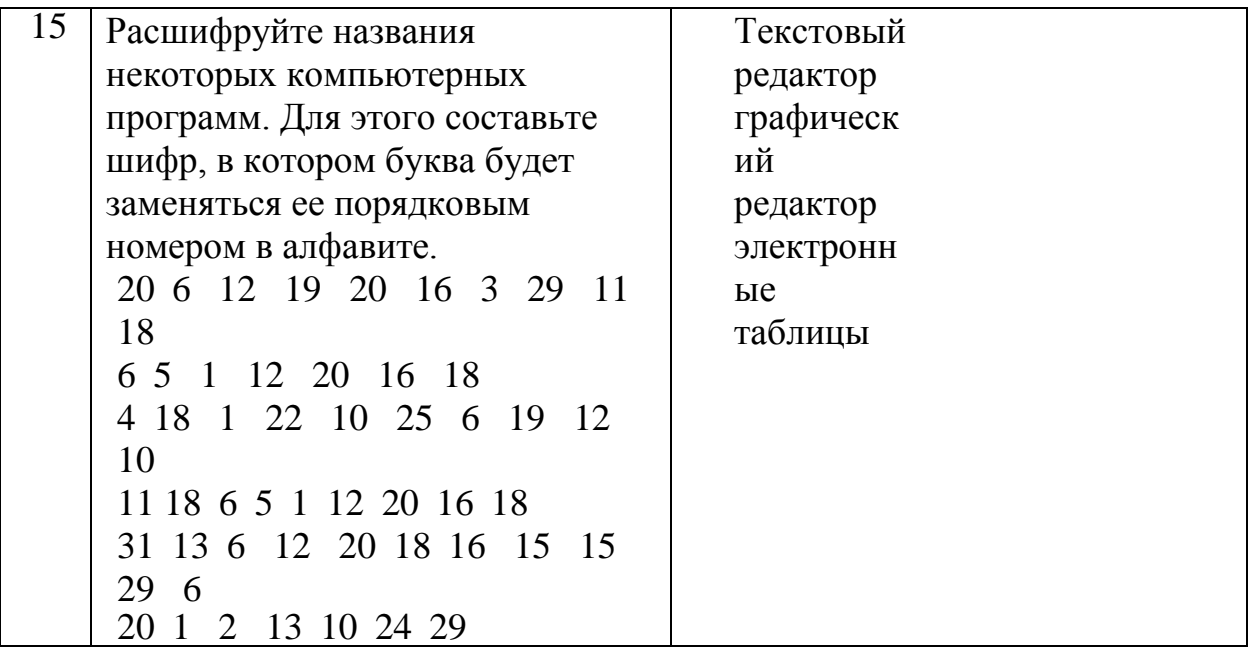

# **ТЕСТ № 2 «Информация и информационные процессы»**

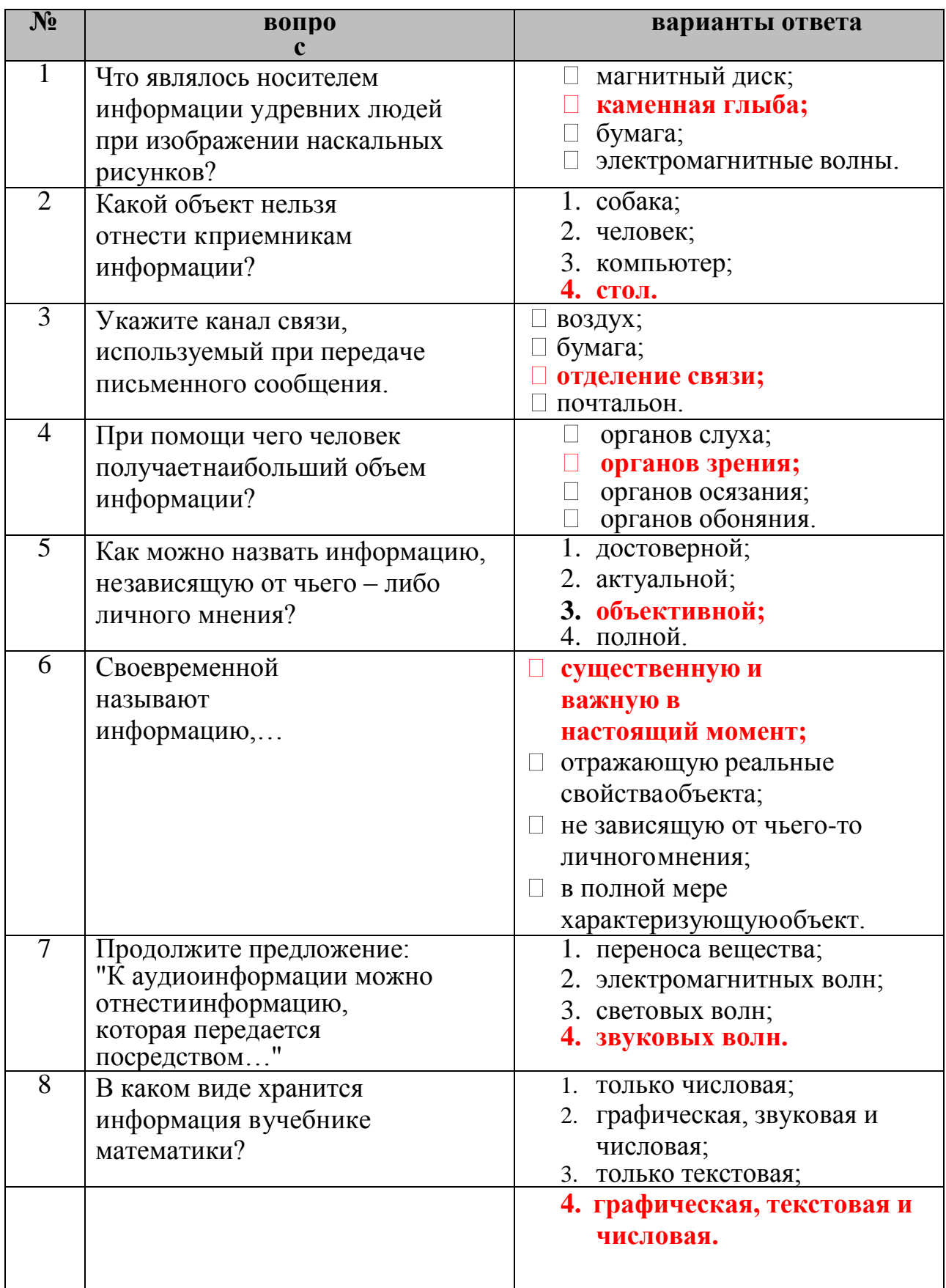

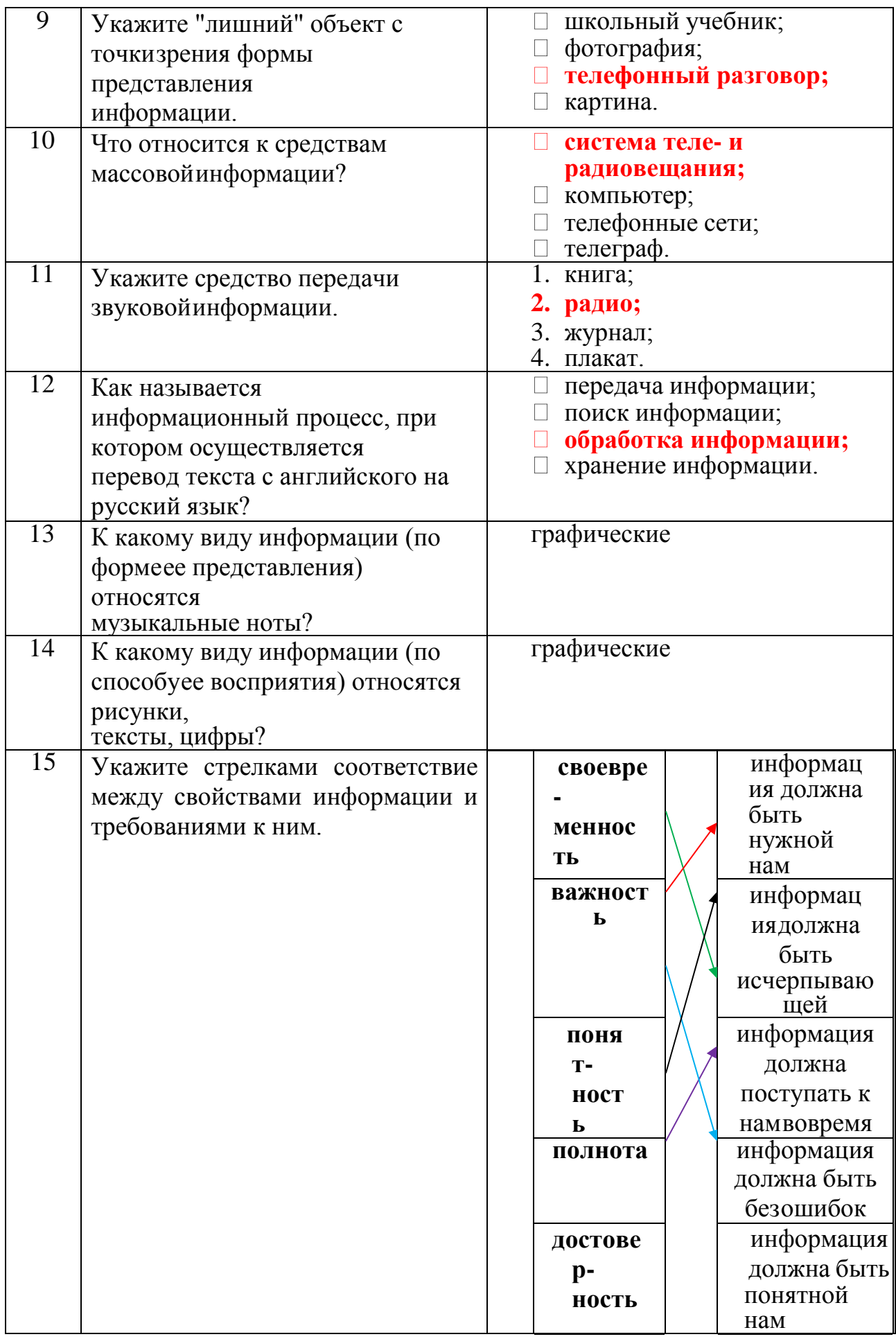

# **Практическая часть программы (Приложение 1)**

## **Критерии оценивания умений учащихся по практической части программы:**

Набор менее 30% текста – 1 балл. Набор 30-60% текста – 2 балла Набор 60-80% текста – 3 балла Набор 80-100% текста – 4 балла

Набор 80-100% текста с правильной орфографией и пунктуацией – 5 баллов.

#### **Материалы итоговой аттестации учащихся**

Итоговая аттестация проводится в форме письменных ответов на вопросы по теоретической части программы и выполнения практического задания по практической части программы

#### **Теоретическая часть программы:**

#### **Теоретическое задание.**

Письменно ответить на вопросы.

#### **1. Какие нужно проделать шаги по созданию таблицы в M.Word?**

а) найти на панели задач окно с названием «Таблица»

б) Выделяем необходимое количество столбцов и строк для таблицы.

в) Подписываем название таблицы.

#### **2. Что необходимо сделать, чтобы вставить текст в строку таблицы?**

Скопировать текст комбинацией клавиш «Ctrl+C» и вставить «Ctrl+Z»

#### **3. Что можно создать с помощью программы Power Point?**

С помощью данной программы можно сделать презентацию.

#### **4. В каких целях можно использовать презентацию?**

При ответах на учебных занятиях. Когда хочешь рассказать о себе или о чемто, или о ком-то. Защищать проекты. Помощь в выступлении на конференциях и деловых встречах.

#### **5. Назовите 5 инструментов программы Paint.**

Карандаш, резинка, линия, фигуры, палитра.

#### **Критерии оценивания ответов:**

Ответ на 1 вопрос – 1 балл

- Ответ на 2 вопроса 2 балла
- Ответ на 3 вопроса 3 балла
- Ответ на 4 вопроса 4 балла

Ответ на 5 вопросов – 5 баллов

#### **Практическое задание.**

С помощью программ Word, Paint, Power Point и любого из браузеров с выходом в интернет сделать презентацию по теме: «Мой интересный и познавательный - учебный год с компьютером!»

#### **Критерии оценивания выполнения практического задания:**

Использование 1 программы – 1 балл

Использование 2 программ – 2 балла

Использование 3 программ – 3 балла

Использование 4 программ – 4 балла

Использование 4 программ + развернутое описание проекта в презентации – 5 баллов

## **2.5 Методическое обеспечение образовательного процесса.**

Изучение программного материала рассчитано на 1 год. Теоретическая и практическая часть даются в соответствии с учебным планом. Обучение проводится с обучающимися, желающими приобрести знания в компьютерных технологиях. Теоретические и практические занятия проводятся в оборудованных кабинетах. Теоретические занятия составляют - 30%, практические -70%, от общего количества часов, рассчитанных на учебный год.

Все виды занятий, предусмотренные учебно-тематическим и календарнотематическим планами, проводятся по утвержденному расписанию.

При организации занятия педагог планирует свою деятельность и деятельность учащихся, четко формулируя тему, цель, задачи урока:

• занятие должно быть проблемным и развивающим:

• педагог сам нацеливается на сотрудничество с обучающимися и умеет направлять их на сотрудничество с педагогом и одногруппниками;

• педагог организует проблемные и поисковые ситуации, активизирует деятельность учащихся;

- вывод делают сами учащиеся;
- минимум репродукции и максимум творчества и сотворчества;
- время-сбережение и здоровье-сбережение;
- в центре внимания занятия дети;
- учет уровня и возможностей учащихся, в котором учтены такие аспекты, как направленность программы, стремление учащихся их настроение;
- умение демонстрировать методическое искусство учителя;
- 
- планирование обратной связи
- занятие должно быть добрым.

#### **Методы, в основе которых лежат способы организации занятий:**

- словесный (устное изложение, анализ позиции);
- наглядный (наблюдение, работа по образцу);
- практический.

#### **Методы, в основе которых лежит форма организации деятельности учащихся занятия:**

- фронтальный одновременная работа со всеми учащимися
- индивидуально-фронтальный чередование индивидуальных и фронтальных форм работы
- групповой организация работы по малым группам (от 2 до 3 человек)
- индивидуальный индивидуальное выполнение заданий.

#### **Методы, в основе которых лежит уровень деятельности детей:**

• объяснительно-иллюстративный – дети воспринимают и усваивают готовую информацию;

• репродуктивный – учащиеся воспроизводят полученные знания и освоенные способы деятельности;

• исследовательский – самостоятельная творческая работа учащихся;

• частично - поисковый – участие детей в коллективном поиске, решение поставленной задачи совместно с педагогом.

#### **Современные образовательные технологии:**

- игровые;
- групповые;
- индивидуализация обучения;
- проблемное обучение;
- ИКТ технологии;
- здоровьесберегающие;
- технологии критического мышления: mind map, тонкие и толстые вопросы;

Выбор методов и технологий обучения зависит от темы и формы занятий. При этом в процессе обучения все методы реализуются в теснейшей взаимосвязи. **Формы занятий:**

- традиционное занятие;
- комбинированное занятие;
- проблемная беседа;
- урок-соревнование;
- практикум;
- открытое занятие;
- встречи;
- дискуссии;
- лекции;

#### **Дидактические материалы:**

- инструкционные карты;
- схемы;
- таблицы;
- памятки;
- рекомендации;
- специальная литература;
- видеозаписи, мультимедийные презентации;
- компьютерные программные средства.

## **2.6 Методические рекомендации по внедрению в учебно - воспитательныйпроцесс здоровьесберегающих технологий**

Стремительное ухудшение здоровья детей и педагогов диктует необходимость поиска механизмов приостановки этой тенденции, которая в значительной мере препятствует развитию ребѐнка, целостному и устойчивому формированию человека. Являясь учреждением дополнительного образования детей, педагогический коллектив имеет богатый педагогический опыт по сохранению здоровья своих воспитанников. Поэтому он ставит необходимым условием для развития культуры здоровья применение инновационных педагогических подходов, позволяющих осуществить воспитание потребности в сохранении и укреплении здоровья как ценности. В их ряду следует назвать системный здоровьесберегающий педагогический подход, осуществление которого способствует воспитанию здоровых, социально активных людей, способных к творческому преобразованию окружающей среды людей.

Для этого в образовательный процесс были включены здоровьесберегающие технологии. Они включают в себя различные здоровьесберегающие элементы, которые проводятся с воспитанниками на занятиях с целью сохранения как психологического, так и физического здоровья детей, развития культуры здоровья. Для данной программы разработаны методические рекомендации по использованию на занятиях здоровьесберегающих технологий.

1. На занятиях обязательно чередуются виды деятельности в зависимости от специфики и цели занятий.

2. Устраиваются физкультминутки и динамические паузы с использованием разнообразных упражнений каждые 20 минут занятия.

3. Проводятся минутки релаксации, дыхательная гимнастика, массаж активных точек и обязательно гимнастика для глаз.

4. Обязательным моментом на занятиях является эмоциональная разрядка в виде юмористической паузы или игры в «снежки» (из бумаги). Такие эмоциональные разрядки педагог проводит в конце занятия. Возможно проведение их в течение занятия при развитии конфликтов и других острых эмоциональных ситуациях.

5. На каждом занятии обязательно проводится профилактика нарушения осанки и зрения. Педагог в течение занятия следит за рабочей позой воспитанников.

6. Несколько раз в год организуется коллективный отдых – выезд в кино, посещение кафе, конного клуба и т. д., что способствует снятию психоэмоционального напряжения и улучшает психологический климат в коллективе.

## **Гимнастика для глаз (по методике Э.С. Аветисова)**

Комплекс состоит из трех групп упражнений. Группы не обязательно выполнять все одновременно. Их можно варьировать на Ваше усмотрение. Можно выполнять первую группу в начале занятия, вторую группу - в середине, третью группу – в конце занятия.

Упражнения должны выполняться регулярно.

#### **Группа 1 (для улучшения циркуляции крови и внутриглазной жидкости)**

**Упражнение 1.** Сомкните веки обоих глаз на 3-5 секунд, затем откройте их на 3-5 секунд; повторите 6-8 раз.

**Упражнение 2.** Быстро моргайте обоими глазами в течение 10-15 секунд, затем повторите то же самое 3-4 раза с интервалами 7-10 секунд.

**Упражнение 3.** Сомкните веки обоих глаз и указательным пальцем соответствующей руки массируйте их круговыми движениями в течение одной минуты.

**Упражнение 4.** Сомкните веки обоих глаз и тремя пальцами соответствующей руки слегка надавливайте на глазные яблоки через верхние веки в течение 1-3 секунд; повторите 3-4раза.

### **Упражнение 5.**

Прижмите указательными пальцами каждой руки кожу соответствующей надбровной дуге и закройте глаза, при этом пальцы должны оказывать сопротивление мышцам верхних век Группа 2 (для укрепления мышц)

**Упражнение 1.** Медленно переведите взгляд с пола на потолок и обратно, не меняя положения головы; повторите 8-12 раз.

**Упражнение 2.** Медленно переводите взгляд вправо, влево и обратно; повторите 8-10 раз.

**Упражнение 3.** Медленно переводите взгляд вправо-вверх, затем влево-вниз и обратно, после этого переводите взгляд по другой диагонали влево-вверх, вправо-вниз и обратно; и так -8-10 раз.

**Упражнение 4.** Делайте круговые движения глазами в одном, затем в другом направлении; повторите 4-6 раз.

#### **Группа 3 (для улучшения аккомодации)**

В этой группе упражнения выполняются из положения стоя.

**Упражнение 1.** Смотрите обоими глазами вперед в течение 2-3 секунд, затем переводите взгляд на палец правой руки, поставив его перед лицом до уровня носа на расстоянии 25-30 сантиметров, и через 3-5 секунд руку опустите; повторите так 10-12 раз.

**Упражнение 2.** Обоими глазами смотрите 3-5 секунд на указательный палец левой руки, вытянутый перед лицом, затем, сгибая руку, приближайте палец к носу до тех пор, пока палец не начнет двоиться; и так — 6-8 раз.

**Упражнение 3.** В течение 3-5 секунд смотрите обоими глазами на указательный палец вытянутой правой руки, после чего прикройте левой ладонью левый глаз на 3-5 секунд, а правую руку в это время сгибайте и разгибайте. То же самое делайте, закрывая правой рукой правый глаз; повторите 6-8 раз.

#### **Дыхательная гимнастика**

Неправильное дыхание – это впалая грудь и вогнутые плечи, возрастающее число болезней дыхательных путей, головного мозга, желудочно-кишечного тракта, гипоксия. Дыхательная гимнастика позволяет организму восполнить недостаток кислорода в клетках организма и тем самымулучшить состояние здоровья и даже избавиться от болезней органов дыханияи лба; повторите 6-8 раз

Вашему вниманию, уважаемые педагоги, предложены несложные упражнения, которые широко используют йоги. Упражнения простые, ноочень эффективные.

### **Упражнение 1**

### **(возбуждает нервную систему, придает бодрость, снимает усталость)**

1) Встать прямо.

2) Вдохнуть полное дыхание и задержать его.

3) Протянуть руки вперед, ослабив, насколько возможно, их мускулыи оставляя в них только такое количество нервной силы, чтобы держать их в вытянутом положении.

4) Медленно отвести руки к плечам, постепенно сжимая мускулы и вкладывая в них силу таким образом, чтобы, когда руки будут совсем раздвинуты, кулаки крепко сжаты и в мышцах рук чувствовалась бы дрожь.

5) Затем, по-прежнему держа мускулы напряженными, медленно раскрыть сжатые кулаки, и затем быстро сжать их. Повторить это движение несколько раз.

6) Сильно выдохнуть воздух через рот.

7) Проделать очистительное дыхание.

## **Упражнение 2.**

### **Очистительное дыхание (успокаивает нервную систему)**

1.Вдохнуть полное дыхание.

2.Удержать дыхание на несколько секунд.

3.Сжать губы, как бы для свистка, не раздувая щек, затем, со значительной силой выдохнуть немного воздуха. Затем, на секунду остановиться, удерживая выдыхаемый воздух, и затем выдохнуть с силой еще немного и т. д., пока воздух не будет весь выдохнуть. Заметьте, что очень важно, чтобы воздух выдыхался с силой.

#### **Комплекс упражнений для массажа активных точек организма**

Массаж этих точек улучшает кровоснабжение головного мозга, усиливает отток лимфы, регулируя тем самым кровяное давление, способствует улучшению зрения и слуха. Кроме того, активные движения стимулируют кровообращение в кончиках пальцев, а поскольку нервные окончания пальцев непосредственно связаны с мозгом, их работа способствует успокоению и расслаблению.

Нет необходимости сильно надавливать на точки. На каждую точку следует надавливать вторым или третьим пальцем 8-10 раз.

1. Разогреваем ладошки: трем их друг об дружку, сжимаем-разжимаем кулачки в быстром темпе, трясем кистями рук.

2. Начинаем с лица: массажируем точку в середине лба.

3. Пальцами проводим линии бровей, слегка надавливая от переносицы к вискам.

- 4. Легкими движениями указательных пальцев проводим по крыльямноса сверху вниз.
	- 5. Массажируем точки на крыльях носа.
	- 6. Массажируем точки на висках.
	- 7. Растираем мочки ушей.
	- 8. Гладим легкими движениями пальцев за ушами.

#### **Основная литература:**

- 1. Методическое пособие по информатике для учителей 1 классов общеобразовательных школ. Автор: Тур С.Н., Издательство: БХВ-Петербург.Год: 2016.
- 2. Информатика и ИКТ в начальной школе. Методическое пособие. Автор: Хуторской А.В., Издательство: Бином. Лаборатория знаний, Год: 2009.
- 3. Учебное пособие для 4 класса начальной школы. В 2 частях. Автор: Семенов А. Рудченко Т.А., Издательство: Институт новых технологий Просвещение, Год: 2015
- 4. Кабинет информатики : методическое пособие. 2-е изд., испр. и доп. Тип:методическое пособие. Предмет: информатика. Класс: 2-11
- 5. Издательство : БИНОМ. Лаборатория знаний. Год: 2017

### **Дополнительная литература:**

- 1. Информатика. 1 класс. Горячев А.В. и др. М.: 2015. Ч. 1. 64с., Ч. 2. 96с.
- 2. С компьютером на «ты» : рек. библиогр. укль / МУК «Централиз. библ. система» г. Вологды, Центр. гор. бка; [сост. - Л.Ю. Жильцова].- Вологда, 2011.- 15, [1] с.
- 3. Самая лучшая книга для обучения детей компьютерной грамоте] / [Д.И. Гордиевич].- Минск: Харвест, 2009.- 127,[1] с. : ил.
- 4. Занимательный компьютер : книга для детей, учителей и родителей / С.В. Симонович, Г.А. Евсеев.-3-е изд., доп. и перераб.- М. : АСТ-Пресс
- 5. : Инфорком-Пресс, 2001.- 368 с.- (Занимательные уроки).

## **Интернет ресурсы:**

- 1. <http://lbz.ru/metodist/authors/informatika/>
- 2. <https://videouroki.net/razrabotki/informatika/>
- 3. [https://easyen.ru/load/informatika/1\\_klass/450](https://easyen.ru/load/informatika/1_klass/450)
- 4. https://robotlandia.ru/abct/0101.html

.

**Задание 1.** Нарисуйте треугольник. Закрасьте зеленым цветом. Скопируйте его два разаи сконструируйте получившуюся елку. Сделайте лес из 8 елок, расположив их поровну в 2 ряда. Сколько раз вы копировали? Результат:

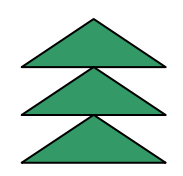

# **Требования к оформлению**

- Материалы оформляются в формате MicrosoftWord.
- Шрифт TimesNewRoman, кегль 14, межстрочный интервал полуторный, поля – по 2 см со всех сторон.
- Не допускается использование аббревиатур.
- Допускается вставка в текст фотографий и других иллюстративных материалов.

*Создайте на рабочем столе папку с вашей фамилией. Создайте в ней три папки "MS Word", "Paint", "MS PowerPoint". Все работы, которые будете выполнять сохраняете в соответствующей папке.*

### **Текстовый процессор "MS Word"**

**Задание 1.** *Наберите текст. Найдите в Интернете подходящую картину. Сохраните ее в своей папке. Вставьте картинку справа от текста. Сохраните файл в своей папке под именем Фамилия Имя Задание 1.*

## МИШКА-ШАЛУНИШКА

Что ж ты, мишка-шалунишка, Перепачкал все штанишки? За обедом баловался И кефиром обливался.

**Задание 2.** *Наберите текст.*

БАНАНЫ

Очень любят обезьяны Кушать сладкие бананы. Мы на обезьян похожи, И бананы любим тоже.

*Замените слово "бананы" на свое любимое лакомство (апельсины, груши, конфеты и т.д.) с помощью кнопки в Панели инструментов "Найти".*

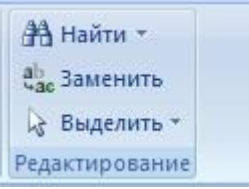

*В открывшемся окне в строке ввода наберите "бананы", перейдите на вкладку "Заменить", в строке ввода наберите свое слово-лакомство. Нажмите кнопку "Заменить все". Сохраните файл в своей папке под именем Фамилия Имя Задание 2.*

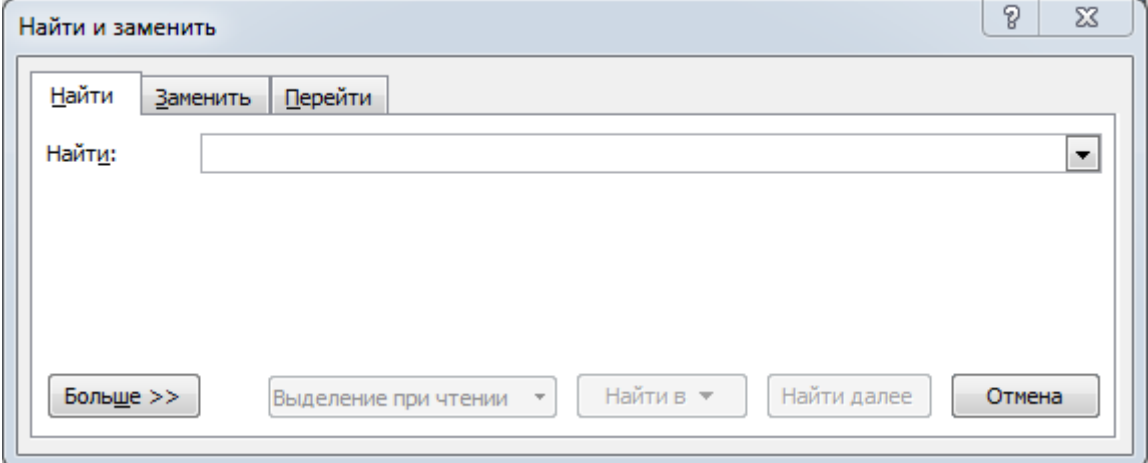

**Задание 3.** *Наберите текст. Только вместо слова "солнце" вставьте графическую фигуру. На вкладке "Вставка", нажмите кнопку "Фигуры"*

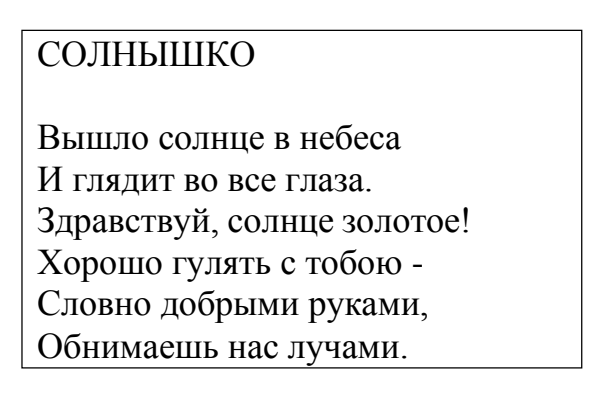

*в открывшейся панели выберите фигуру . Сохраните файл в своей папке под именем Фамилия Имя Задание 3.*

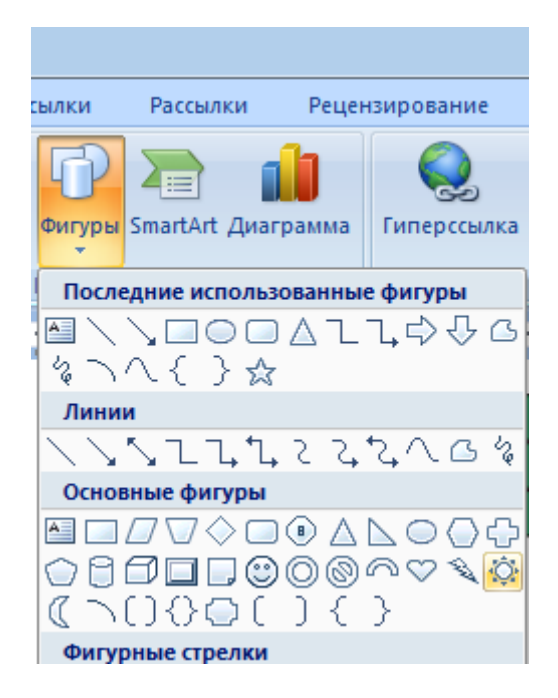

**Задание 4.** *Наберите текст. Строчку* "- Мамочка моя!" *выделить, скопировать и вставлять в текст 5 раз. Сохраните файл в своей папке подименем Фамилия Имя Задание 4.*

### МАМОЧКА МОЯ

Кто на свете всех добрее? - Мамочка моя! Кто меня всегда жалеет? - Мамочка моя! Кто мне сказку прочитает? - Мамочка моя! Кто за дело поругает? - Мамочка моя! Кто обнимет, приголубит? - Мамочка моя! Кто нас с папой крепко любит? - Мамочка моя! Кто на свете всех прекрасней?Кто всегда со мной? У кого сегодня праздник? - У неѐ, родной!

#### **Задание 5.** *Наберите текст.*

### КАК ТЕБЕ НЕ СТЫДНО, МИШКА?

Как тебе не стыдно, Мишка! Стал ты толстый, даже слишком, Косолапый, неуклюжий... Вон вчера - свалился в лужу И, конечно, весь промок С головы до самых ног.

Мы тебя едва отмыли И полдня потом сушили.Ты простыл и заболел - В ухо мне всю ночь сопел.

Мне всѐ это надоело! Знаю, что с тобою делать - Приучу тебя к порядку! Становись-ка на зарядкуИ с меня пример бери! Начинаем: раз-два-три...

*Применяя кнопки форматирования текста. Оформите текст следующим образом:* **КАК ТЕБЕ НЕ СТЫДНО,МИШКА?**

Как тебе не стыдно, Мишка! Стал ты **толстый**, даже слишком,*Косолапый, неуклюжий*... Вон вчера - свалился в лужуИ, конечно, весь промок С головы до самых ног.

Мы тебя едва отмыли И полдня потом сушили.Ты простыл и заболел - В ухо мне всю ночь сопел.

Мне всѐ это надоело! Знаю, что с тобою делать -Приучу тебя к порядку! **Становись-ка на зарядку**

И с меня пример бери! Начинаем: РАЗ-ДВА-ТРИ...

### *Сохраните файл в своей папке под именем Фамилия Имя Задание 5.*

**Задание 6.** *Вставьте таблицу из 2 колонок и 6 строк. В каждую ячейку первой колонки наберите одно стихотворение. В ячейку справа подберите иллюстрацию из Интернета. После выполнения работы выделите таблицу и удалите границы. Сохраните файл в своей папке под именем Фамилия Имя*

*Задание 6 .* ДОЖДЬ

Дождик -дождик, подожди! Дождик -дождик, не дожди! Хватит землю поливать, Дай немного погулять.

\*\*\*

Промокли горки и качели, И лавочки, и карусели, Промокли домик и грибок, Песок в песочнице промок... Все по домам бегут скорей... Лишь дождь гуляет во дворе. И потому он плачет и печалится, Что одному ему гулять не нравится.

\*\*\*

Дождик. Распускаются зонты, Словно пестрые прекрасные цветы .И наверно, дождик представляет, Что не город он, а клумбу поливает.

\*\*\*

Дождик льѐт три дня подряд, Он и сам уже не рад! Но упрямые прогнозы Вновь сулят дожди и грозы.

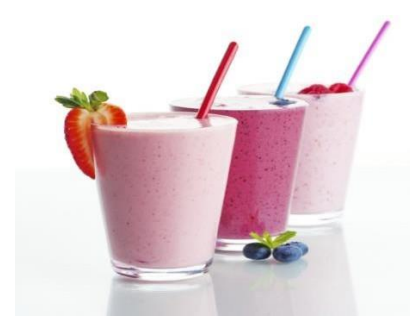

**Задание 7.** *Наберите заголовок, вставьте таблицу, в первой ячейки наберите текст, используя маркированный список, во вторую ячейку вставьте картинку из Интернета, удалите границу таблицы. После таблицы наберите рецепт приготовления. Сохраните файл в своей папке под именем Фамилия Имя Задание 7.*

# **МОЛОЧНЫЙ КОКТЕЙЛЬ С ЯГОДАМИ**

#### Ингредиенты:

- $\overline{\Box}$  Молоко обезжиренное 200 мл
- $\Box$  Сухое молоко 1/3 ст.
- $\Box$  Ягоды 0.5-1 ст.
- $\Box$  Ваниль 1 ч.л.
- Корица щепотка

**Сахар по вкусу**

**Задание 8.** *Наберите текст песни "В порту" (слова: Сергей Козлов, музыка: Марк Минков), используя команды "Копировать", "Вставить". Подберите из Интернета иллюстрации к песни. Сохраните файл в своей папке под именем Фамилия Имя Задание 8*.

#### **"В порту"**

1 Мы пришли сегодня в порт, Мы пришли сегодня в порт, Мы пришли сегодня в порт. Мы стоим, разинув рот, Мы стоим, разинув рот, Мы стоим, разинув рот. Та вода, что у причалов,Та вода, что у причалов И которая вдали,

И в которую сначала,И в которую сначала С моря входят корабли,

Эта территория зовется акватория,Зовется акватория, ребята!

#### $\mathcal{L}$

Мы пришли сегодня в порт, Мы пришли сегодня в порт, Мы пришли сегодня в порт. Мы стоим, разинув рот, Мы стоим, разинув рот,Мы стоим, разинув рот.Тут у каждого причала,Тут у каждого причала Для людей и кораблей Всех морских путей начало,Всех морских путей начало И конец морских путей!

Здесь с землей прощаютсяИ снова возвращаются, И снова возвращаются обратно!

3 День и ночь грохочет порт, День и ночь

грохочет порт,День и ночь грохочет порт, Мы стоим, разинув рот, Мы стоим, разинув рот,Мы стоим, разинув рот. Кто в порту ни разу не был,Кто в порту ни разу не был,Не видал судов морских Высотой почти до неба, Высотой почти до неба, И канатов смоляных,

Для того история про порт и акваториюБудет, безусловно, интересна!

**Задание 9.** *В вашей семье наверняка есть ритуал укладывания спать. Наберите текст используя нумерованный список. Дополните его названиями шампуня, зубной пасты, названием книжки, названием колыбельной песни. Если возникли затруднения с названиями, то можно использовать Интернет, сформулируйте запрос для поиска.*

- 1. Купаемся
- 2. Чистим зубы
- 3. Читаем книжку
- 4. Поем песенку
- 5. Засыпаем.

*Сохраните файл в своей папке под именем Фамилия Имя Задание 9*